## IE8に対応させるための公開手順

## ■デザインされたページを IE8等でも閲覧できるようにするには、以下の操作を行って下さい。

(1)サイトウィザード>ページ公開ツールをクリックします。

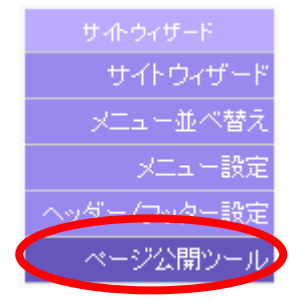

(2)[はい]をクリックします。

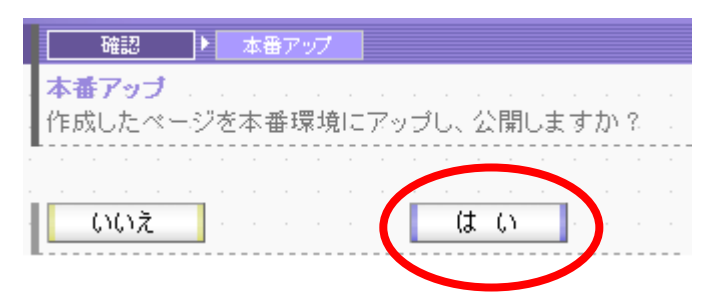

(3)[公開 URL を見に行く]をクリックして、表示結果をご確認ください。

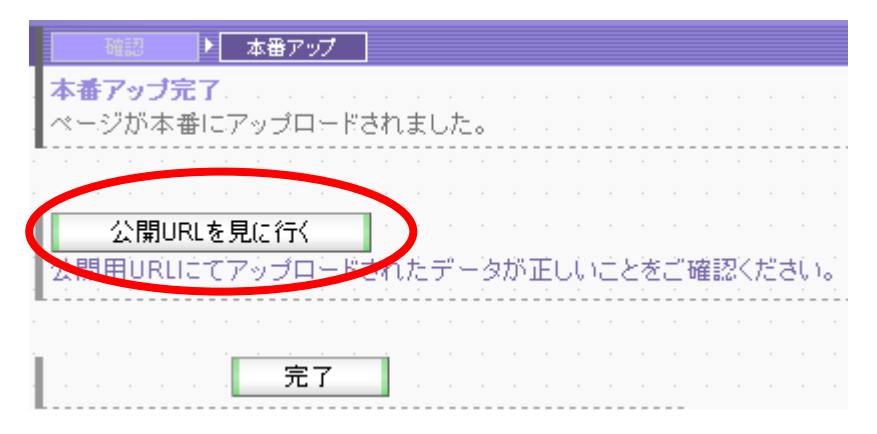